# Launch Guide

Version 21

[Published 5/26/2017 09:36 PM by Emma-Rose Stuart Last updated 3/7/2022 09:36 PM by Nathaniel](https://my.axerosolutions.com/people/nvstiers) **Stiers** 

This guide will help you and your intranet project team set up your Axero Intranet platform so that your teams can begin to realize a quick return on your investment.

The framework we share with our clients follows along a 3 stage path of Plan, Build, Thrive, and ensures a clear path to a successful launch.

*Note: this documentation is meant to supplement your customized Intranet Project Plan.*

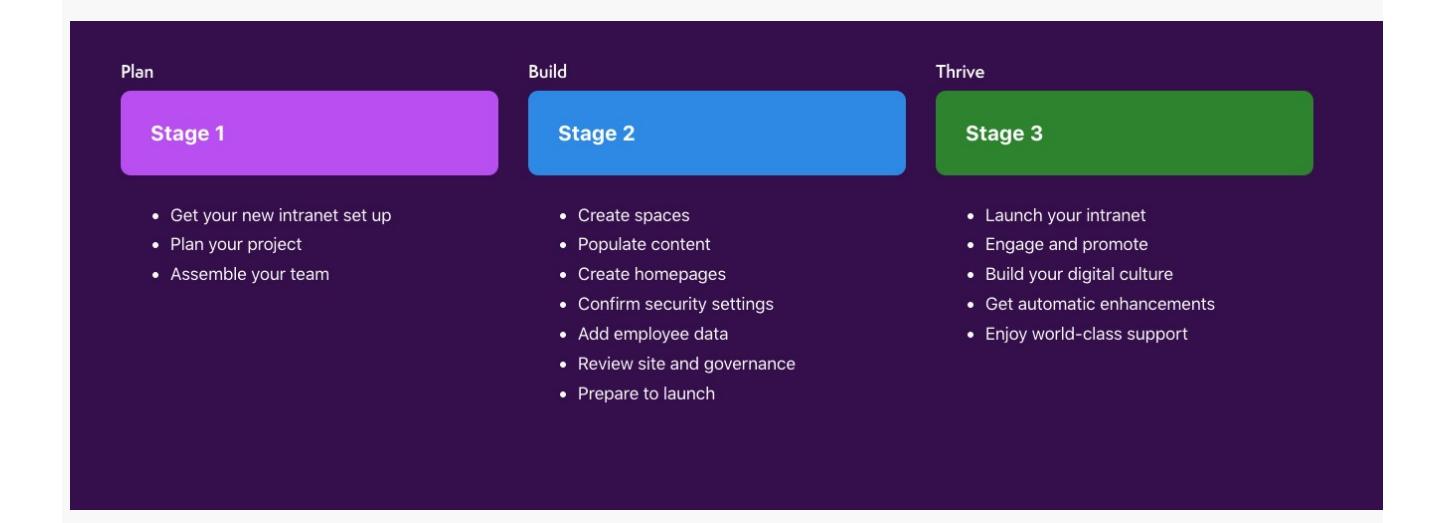

# **[SETUP](#page-0-0)**

<span id="page-0-0"></span>The first step in getting started is to set up your new intranet site. This includes addressing hosting, configuring basic settings, and branding your intranet. During this stage, you'll address the following:

- [Domain Configuration](https://my.axerosolutions.com/spaces/5/communifire-documentation/wiki/view/1535/domain-configuration)
- [General Settings](https://my.axerosolutions.com/spaces/5/communifire-documentation/wiki/view/22188/site-settings)
	- Collaborate and discuss with your internal project team the intranet features and integrations you would like for your intranet project by completing the Intranet Features Survey, provided to you by your Implementation Manager.
	- For additional information on features and to spur internal discussions and planning, you may also reference the platform [feature tour.](https://axerosolutions.com/platform)
- [Branding](https://my.axerosolutions.com/spaces/5/communifire-documentation/wiki/view/267/logo-and-branding) Customize the appearance of your intranet by adding your logo, choosing the header color, and uploading a favicon.

• [Single sign-on](https://my.axerosolutions.com/spaces/5/communifire-documentation/wiki/view/27113/single-sign-on) (SSO)

[How to Setup Your Intranet](https://my.axerosolutions.com/spaces/5/communifire-documentation/wiki/view/23086/how-to-setup-your-intranet)

Once your intranet site is set up, you will be able to access it, add additional core team members, add spaces, and content.

### [CONTENT](#page-1-0)

<span id="page-1-0"></span>The next stage is to populate your intranet with content. At Axero, we take a "Content First" approach, as content is one of the most important steps to launching your intranet. In order to build your homepage, space homepages, and information architecture, you must create spaces and populate your spaces with content.

In this step, you'll address the following:

- [Create Spaces](https://my.axerosolutions.com/spaces/5/communifire-documentation/wiki/view/2078/create-a-space) Create your top-level (parent) spaces for the different groups within your larger collaboration community.
	- You may download the [Stock Space Images](https://my.axerosolutions.com/spaces/5/communifire-documentation/wiki/view/20812/stock-space-images) provided for a quality look and feel.
- [Add Content](https://my.axerosolutions.com/spaces/133/axero-client-success-content/wiki/view/23087/how-to-add-content-to-your-intranet) Add content to your spaces, making sure you have enabled applicable content type as applicable in each space.
	- We highly recommend leveraging our [Unsplash Integration,](https://my.axerosolutions.com/spaces/5/communifire-documentation/wiki/view/80158/unsplash-integration-administrator-setup) giving you access to beautiful, free images that encourage engaging page functionality.

After content is populated, your intranet will come to life with beautiful images, content summaries, easy navigation, and much more as you further customize.

*If your team needs assistance in migrating your content from another platform, we would be pleased to provide an estimate for this service. Contact us to learn more.*

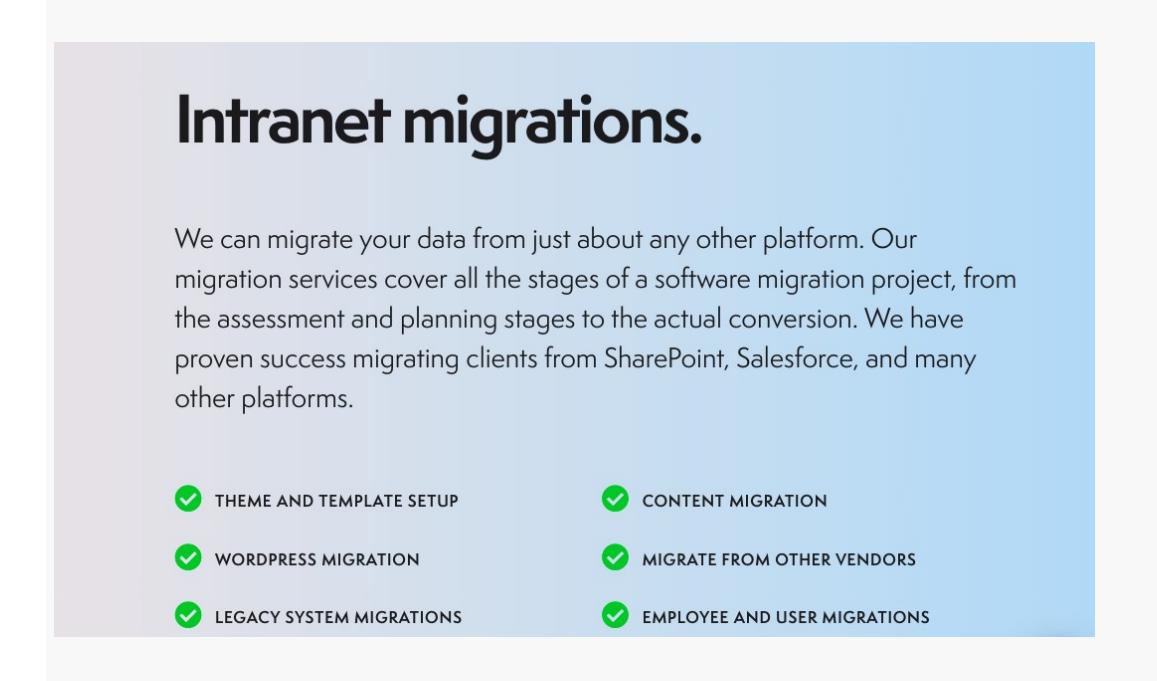

#### <span id="page-1-1"></span>[CUSTOMIZE & DESIGN](#page-1-1)

The next step is to further customize your intranet to reflect your company's brand and culture and further reach your intranet goals for launch.

In this step, you'll address the following:

- Page Builder Learn how to customize your intranet appearance by creating a unique homepage and space homepages.
	- We recommend leveraging our [Page Builder Templates](https://my.axerosolutions.com/spaces/5/communifire-documentation/wiki/view/86860/homepage-and-space-page-templates) if you prefer not to build your layouts from scratch. This allows you to import a template of our design, which you then configure to pull in your desired content.
- [Localized content](https://my.axerosolutions.com/spaces/5/communifire-documentation/wiki/view/187/localized-content?locale=en-US%2525252525252525252f1%2525252525252525252f%2525252525252525253fact%2525252525252525253d1%2525252525252525252f%2525252525252525253fSpaceID%2525252525252525253d5) Learn how to match the terminology that best suits your organization. For example, change *Cases* to *Tickets*, *Create* to *Add New Content.*
- [CSS overrides](https://my.axerosolutions.com/spaces/5/communifire-documentation/wiki/view/82/css-overrides) Leverage this styling language to accomplish more customization across your intranet, by adding the CSS code right into our CSS code editor.
- [Email templates](https://my.axerosolutions.com/spaces/5/communifire-documentation/wiki/view/68/email-templates) Address your email templates so emails have your organization's voice.
- [Dynamic Properties](https://my.axerosolutions.com/spaces/5/communifire-documentation/wiki/view/774/dynamic-properties) Manage global community dynamic properties.

Our [How to Customize Your Intranet](https://my.axerosolutions.com/spaces/5/communifire-documentation/wiki/view/23088/how-to-customize-your-intranet) wiki is a selection of additional resources on this topic for those who wish to learn more about design and customization options.

You can continue to enhance and refine the design of your intranet as time goes on. Leverage additional [design resources](https://my.axerosolutions.com/spaces/133/axero-client-success-content/wiki/view/81647/design-resources) such as our videos and wikis, *or enlist our team in a [special design project.](https://axerosolutions.com/client-experience/intranet-services)*

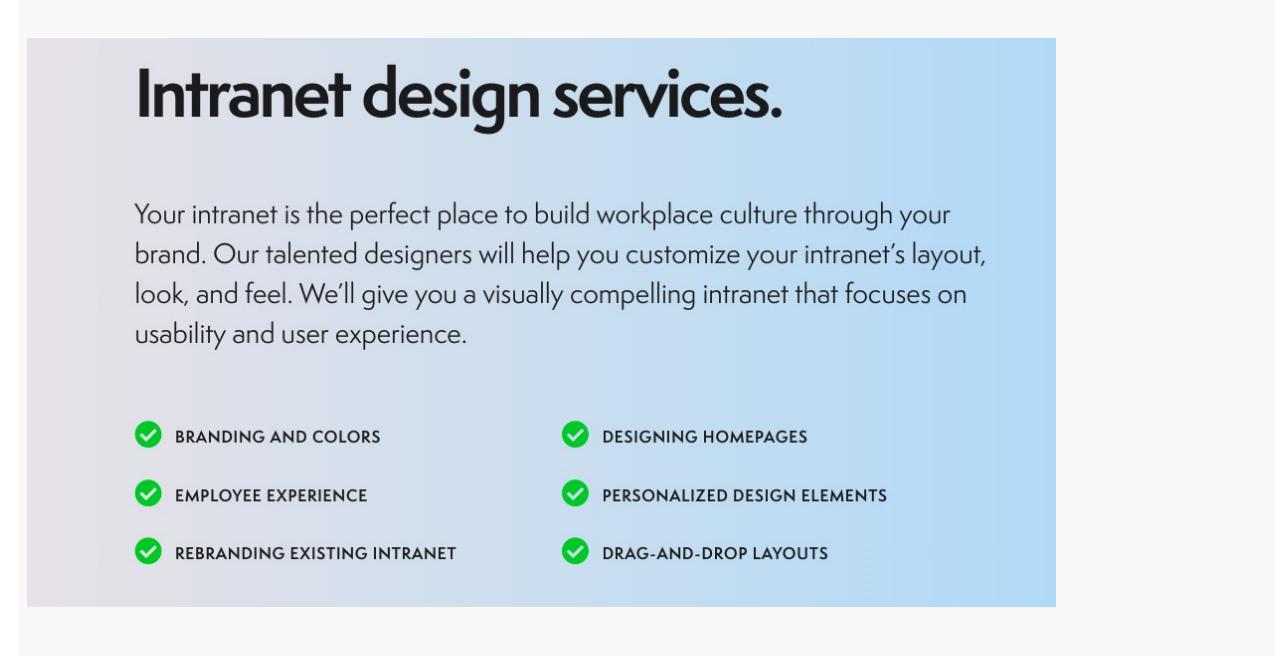

# [PEOPLE & GOVERNANCE](#page-2-0)

<span id="page-2-0"></span>Next, we encourage your IT and Site Administrators to learn about user-related features and configuration settings in Axero so that you prepare your intranet for people according to the governance your organization requires.

We encourage you to address the following:

- Roles Understand Axero's default [roles,](https://my.axerosolutions.com/spaces/5/communifire-documentation/wiki/view/22103/roles) custom roles, and [role setting](https://my.axerosolutions.com/spaces/5/communifire-documentation/wiki/view/22063/set-user-role) capabilities.
- [User Profile Page](https://my.axerosolutions.com/spaces/5/communifire-documentation/wiki/view/26428/user-profiles) Understand the user profile page and display capabilities.
- [People Directory](https://my.axerosolutions.com/spaces/5/communifire-documentation/wiki/view/21802/people-directory) Learn about Axero's [org chart](https://my.axerosolutions.com/spaces/5/communifire-documentation/wiki/view/26684/organizational-chart) and people directory.
- User Space Assignment Rules [Auto-assign users](https://my.axerosolutions.com/spaces/5/communifire-documentation/wiki/view/4633/user-space-assignment-rules) to spaces by top-level role.
- [Custom Profile Fields You can add custom user profile fields to the registration page](https://my.axerosolutions.com/spaces/5/communifire-documentation/wiki/view/26431/add-user-profile-field) and user profiles.
- Add People If you're not using SSO, now is the time to [manually](https://my.axerosolutions.com/spaces/5/communifire-documentation/wiki/view/22069/add-user) or [bulk import](https://my.axerosolutions.com/spaces/5/communifire-documentation/wiki/view/22072/bulk-import-users) users to your platform.

Now that you have addressed People and Governance according to the unique needs and requirements of your organization, you are ready to launch your intranet!

## [LAUNCH](#page-3-0)

<span id="page-3-0"></span>Congratulations, it's time to launch your intranet to your user base! Following this guide helped prepare you for smooth execution.

# *We always recommend making your launch a special event in your organization, as this will help generate excitement and ensure engagement.*

Prepare for launch by following our recommendations on how to announce your new intranet:

- Use a [Launch Email Template,](https://my.axerosolutions.com/spaces/133/axero-client-success-content/wiki/view/23091/launch-email-template)
- Choose one or more [announcement types](https://my.axerosolutions.com/spaces/133/axero-client-success-content/wiki/view/38417/how-to-make-an-announcement)
- Share Axero's [User Welcome Guide](https://my.axerosolutions.com/spaces/5/communifire-documentation/wiki/view/34444/user-welcome-guide) for all platform users
- Share Axero's [Getting Started Guide](https://my.axerosolutions.com/guides/getting-started-with-communifire) for all platform users who will be content creators and space administrators or moderators.

Post-launch, consider reviewing your admin analytics and collecting feedback from your users to consider a plan for continued platform optimization. Let our services team know how we can guide this strategy and plan for growth.

#### [How to Launch Your Intranet](https://my.axerosolutions.com/spaces/5/communifire-documentation/wiki/view/23090/how-to-launch-your-intranet)

tags : site-administrator